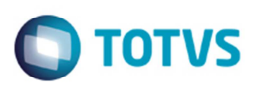

## **GFER055 – Alteração na Impressão de Colunas em Branco**

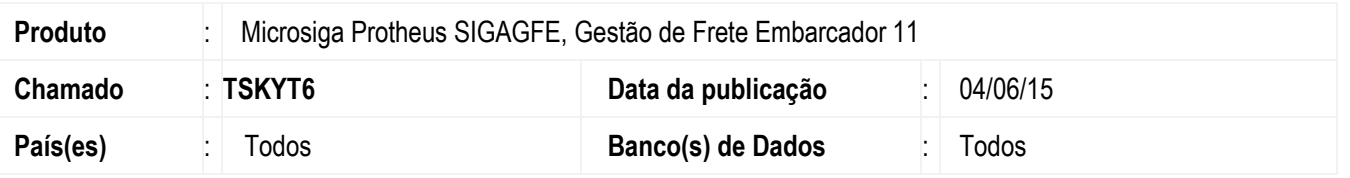

Efetuada a alteração para realizar a associação correta entre as colunas selecionadas na opção **Ações relacionadas** > **Personalizar** e o conteúdo lido do banco de dados.

Essa alteração se fez necessária, porque depois da alteração do chamado TSB737 para redução do tempo de processamento, algumas colunas, como as informações da fatura, passaram a serem impressas em branco mesmo tendo conteúdo.

Para viabilizar essa melhoria, é necessário aplicar o pacote de atualizações (*Patch*) deste chamado.

## **Procedimento para Implementação**

O sistema é atualizado logo depois da aplicação do pacote de atualizações (*Patch*) deste chamado.

## **Procedimento para Utilização**

- 1. Em **Gestão de Frete Embarcador** (**SIGAGFE**) acesse **Relatórios** > **Pré-faturas** > **Pré-faturas**.
- 2. Selecione **Ações relacionadas** > **Personalizar**.
- 3. Na opção **Pré-faturas**, acesse a opção **Configurações da seção** > **Células**.
- 4. Adicione alguns campos para o relatório.
- 5. Efetue a extração do relatório.
- 6. Verifique que na geração do relatório tais colunas serão impressas de acordo com o conteúdo existente no banco de dados. Tal conferência pode ser efetuada consultando a pré-fatura via **GFEC055**.

## **Informações Técnicas**

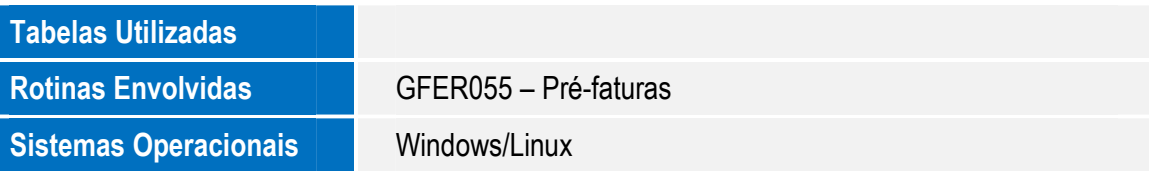

ര

Este documento é de propriedade da TOTVS. Todos os direitos reservados.